# **Inhaltsverzeichnis**

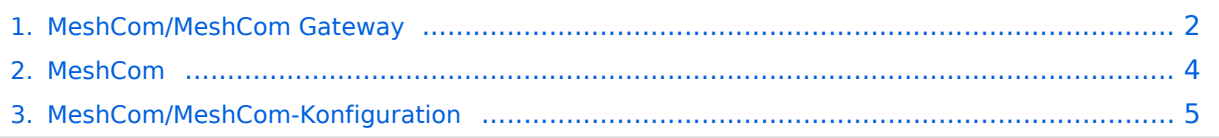

# <span id="page-1-0"></span>**MeshCom/MeshCom Gateway**

#### *[zurück zu Kategorie:MeshCom](#page-3-0)*

### Warum benötigen wir MeshCom-Gateways?

Meshtastic bringt mit der Firmware für TTGO-LORA-Module (NODE) eine Vernetzung via HF-Kommunikation auf 433 MHz. Die Reichweite von NODE zu NODE hängt zwar vom Standort und der verwendeten Antenne ab kann aber bis ca. 20km (auch darüber) betragen. Damit lässt sich eine Netzwerk für eine Region verwirklichen.

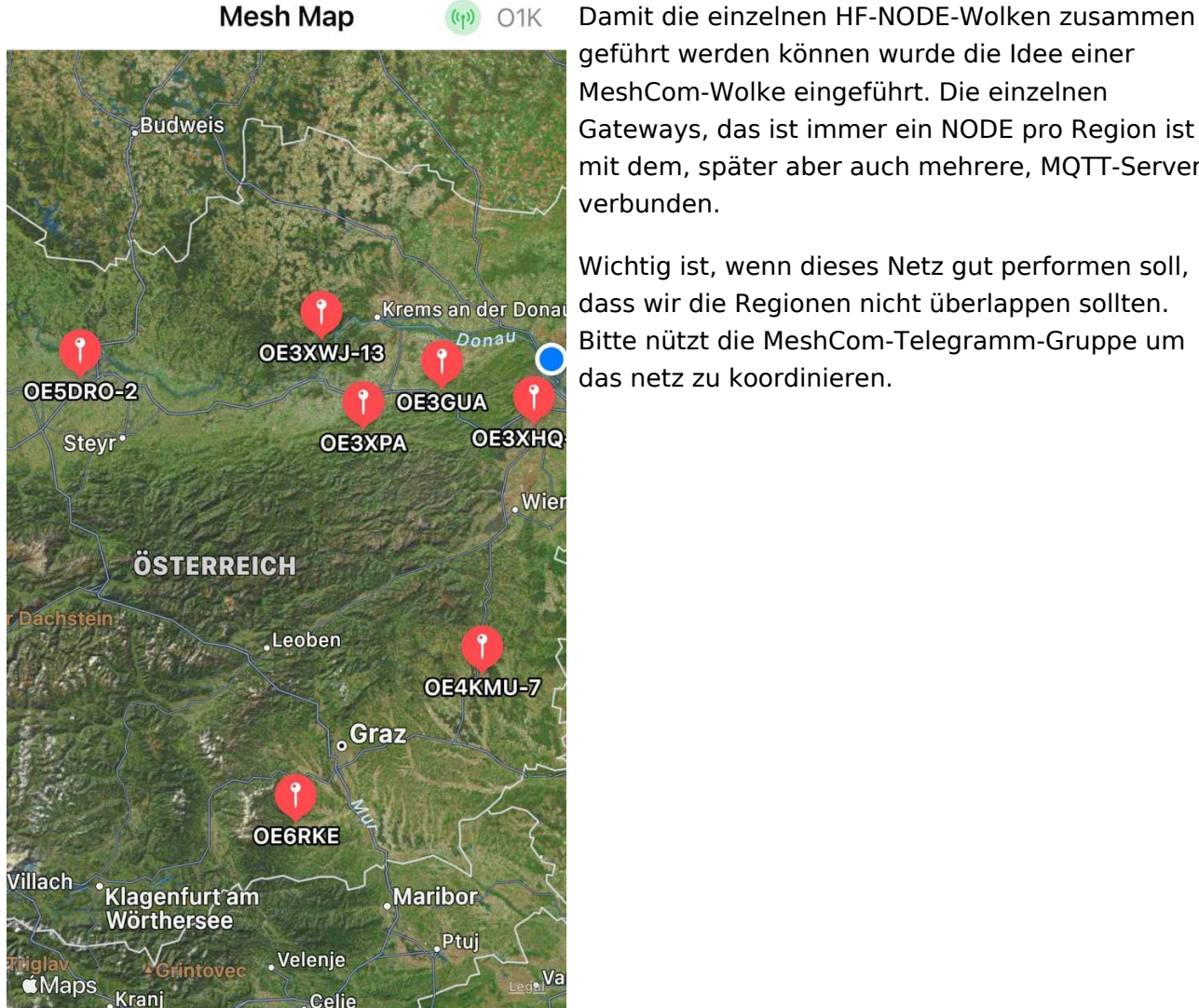

geführt werden können wurde die Idee einer MeshCom-Wolke eingeführt. Die einzelnen Gateways, das ist immer ein NODE pro Region ist mit dem, später aber auch mehrere, MQTT-Server verbunden. Wichtig ist, wenn dieses Netz gut performen soll,

dass wir die Regionen nicht überlappen sollten. Bitte nützt die MeshCom-Telegramm-Gruppe um das netz zu koordinieren.

Wie wird ein NODE-Gateway konfiguriert?

zuerst wird ein TTGO-LORA-Modul, welches als Gateway in der Region dienen soll, wie ein herkömmlicher NODE konfiguriert.

Siehe **[MeshCom-Konfiguration](#page-4-0)**

**Konfiguration (WIFI einrichten (an den nächsten Access-Point) und die Connect-Parameter festlegen):**

- **meshtastic --set wifi\_ap\_mode false**
- **meshtastic --set wifi\_ssid 'AP-SSID'**
- **meshtastic --set wifi\_password 'AP-PASSWORT'**
- **meshtastic --set mqtt\_server 44.143.8.143**
- **meshtastic --ch-index 0 --ch-set uplink\_enabled true**
- **meshtastic --ch-index 0 --ch-set downlink\_enabled true**
- **meshtastic --ch-index 0 --ch-set psk none**
- **meshtastic --set is\_always\_powered true**

*Hinweis: Am Gateway muss nicht unbedingt ein GPS Signal anliegen man kann das auch fixiert einstellen.*

- **meshtastic --setalt mmm --setlat 99.99999 --setlon 999.9999**
- **meshtastic --pos-fields POS\_BATTERY POS\_ALTITUDE POS\_ALT\_MSL**

#### *Hinweis: Nach der Konfiguration ist ein Neustart notwendig.*

Am MeshCom-Server kann der Link am Dashboard kontrolliert werden:

Aus dem **HAMNET <http://meshcom.ampr.at/#>**

#### Aus dem **INTERNET <https://srv08.oevsv.at/mqtt>**

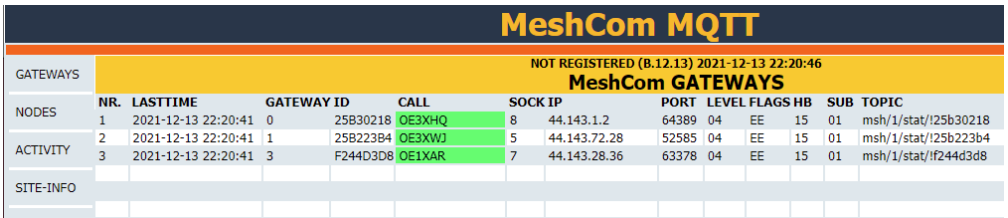

# **BlueSpice4**

## <span id="page-3-0"></span>**MeshCom**

## **MeshCom**

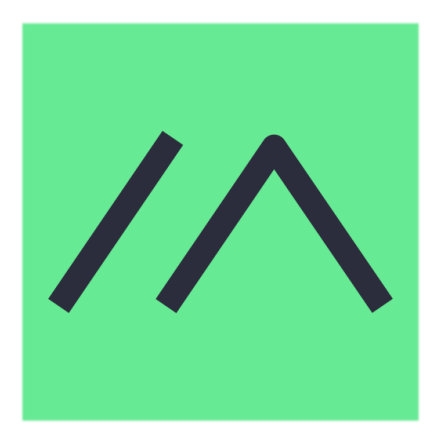

Textnachrichten über LORA-Funkmodule auf 433MHz austauschen auf Basis von **[Meshtastic](https://meshtastic.org/)** 

**Device Firmware Off-Grid-Messaging mit kostengünstiger Hardware, um Ihr persönliches Mesh zu erstellen. LORA-Funkmodule leiten Nachrichten an den nächsten weiter, um alle Knoten im Netzwerk zu erreichen. Kommunizieren Sie über Kilometer zwischen Knoten. Mit über MeshCom im HAMNET verbundene Gateway-Knoten wird es ermöglicht Mesh-Bereiche, welche keine direkte Funkverbindung haben zu verbinden. Siehe MeshCom aus dem HAMNET [Dashboard](http://meshcom.ampr.at) aus dem INTERNET [https://srv08.oevsv.at](https://srv08.oevsv.at/mqtt) [/mqtt](https://srv08.oevsv.at/mqtt)**

#### **[PODCAST zum Thema MeshCom](https://anchor.fm/michael-wurzinger/episodes/MeshCom-ber-LoRa-IoT-Network-e1dnbcu)**

- **[Was ist MeshCom und Meshtastic?](https://wiki.oevsv.at/wiki/MeshCom/MeshCom_Einf%C3%BChrung)**
- **[Was benötigt man um am MeshCom-Projekt teilzunehmen?](https://wiki.oevsv.at/wiki/MeshCom/MeshCom_Start)**
- **[MeshCom Anwendungen](https://wiki.oevsv.at/wiki/MeshCom/MeshCom_Anwendungen)**
- **[LORA Hardware](https://wiki.oevsv.at/wiki/MeshCom/MeshCom-Hardware)**
- **[LORA MeshCom Firmware](https://wiki.oevsv.at/wiki/MeshCom/MeshCom-Firmware)**
- **[Erste Schritte Windows Installation](https://wiki.oevsv.at/wiki/MeshCom/MeshCom-ErsteSchritte)**
- **[LORA Modul Konfigurieren](#page-4-0)**
- **[LORA Modul 1. Inbetriebnahme](https://wiki.oevsv.at/wiki/MeshCom/MeshCom-Inbetriebnahme)**
- **[LORA MeshCom Gateway](#page-1-0)**
- **[SmartPhone Client APPs](https://wiki.oevsv.at/wiki/MeshCom/MeshCom_Clients)**
- **[Unified Messaging via MeshCom-Server](https://wiki.oevsv.at/wiki/MeshCom/Unified_Messaging_via_MeshCom-Server)**

# <span id="page-4-0"></span>**MeshCom/MeshCom-Konfiguration**

*[zurück zu Kategorie:MeshCom](#page-3-0)*

## LORA Modul Konfiguration

Git Bash Konsole aufrufen

**(geht auch mit anderen Konsolen)**

Hinweis: das Setup-Programm immer am aktuellen Stand halten:

**pip(3) install --upgrade meshtastic**

Notwendige Setup-Befehle nach dem flashen der Firmware

- **meshtastic --set-owner OE9XXX**
- **meshtastic --set region EU433**
- **meshtastic --ch-index 0 --ch-set psk none**
- **meshtastic --set is\_always\_powered true** *(wenn mit SmartPhone stabil verbunden bleiben soll)*
- **meshtastic --pos-fields POS\_BATTERY POS\_ALTITUDE POS\_ALT\_MSL**

natürlich kann der Konfigurationsbefehl auch in einem Kommando eingegeben werden:

**meshtastic --set-owner OE9XXX --set region EU433 --ch-index 0 --ch-set psk none - pos-fields POS\_BATTERY POS\_ALTITUDE**

#### **LORA Modul neu starten**

Kontrolle der Setup-Einstellungen mit Befehl:

**meshtastic --info**

*Connected to radio*

*Owner: OE1KBC-5 (KBC)*

*My info: { "myNodeNum": 2475141196, "hasGps": true, "numBands": 8, "firmwareVersion": "1.2.53.b7607ee9", "rebootCount": 3, "bitrate": 95.41063, "messageTimeoutMsec": 300000, "minAppVersion": 20200, "maxChannels": 8, "hasWifi": true, "channelUtilization": 18.78, "airUtilTx": 2.2025 }*

*Nodes in mesh: {'num': 2475141196, 'user': {'id': '!9387a84c', 'longName': 'OE1KBC-5', 'shortName': 'KBC', 'macaddr': '44:17:93:87:a8:4c', 'hwModel': 'TBEAM'}, 'position': {'time': 1644728722}, 'lastHeard': 1644728722}, 'hopLimit': 4}*

*Preferences: { "phoneTimeoutSecs": 900, "lsSecs": 300, "region": "EU433" }*

*Channels:*

*PRIMARY psk=unencrypted { "modemConfig": "Bw250Cr46Sf2048", "psk": "AA==" }*

*Primary channel URL: https://www.meshtastic.org/d/#CgUYBCIBAA*

**TEST**